## **Indicazioni sulla procedura di pagamento online della quota sociale**

Al termine della compilazione del form di iscrizione annuale alla SIMM, viene chiesto di procedere con il pagamento della quota. Cliccando sul pulsante "Processa l'iscrizione", si viene reindirizzati al sito di PayPal per effettuare il pagamento.

## **P** PayPal

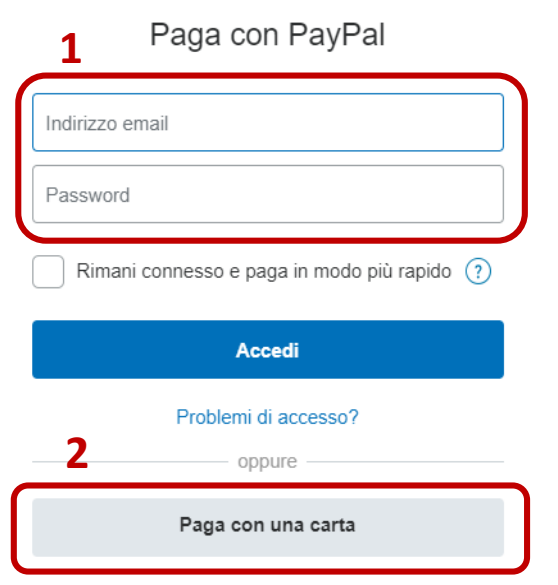

La schermata che si apre permette di scegliere tra due opzioni di pagamento:

- 1. Utilizzare il proprio account PayPal, inserendo le credenziali di accesso dell'account PayPal
- 2. Utilizzare la propria carta di credito, cliccando sul pulsante "Paga con una carta"

Al termine della procedura, se è stata utilizzata la propria carta di credito, viene proposto di creare un account PayPal, ma si può cliccare sul link "Non adesso" se non interessati.

Verrà visualizzata una sintesi del pagamento effettuato e sarà possibile ritornare sul sito della SIMM.